# **What Faculty Can Do to Support Student Success**

#### **Blackboard – Best Practices**

All semester classes are given a course shell in Blackboard through an automated process that starts with Course Scheduling and INFOnline.

Per the [Faculty Appendix](https://mymatc.matc.edu/departments/HR/employeehandbook/Documents/Faculty%20Appendix%20Rev%2003%2004.pdf) (pg. 143), **all faculty** are required to use Blackboard to support student success in their sections.

Faculty may use Blackboard to share course content, extend communication and collaboration beyond the classroom, collect assignments efficiently, and provide grade feedback. To get started, we recommend the following instructional strategies and tools.

#### **Post Handouts and Resources in Blackboard**

Use content tools to [go paperless,](https://www.edsurge.com/news/2014-06-26-students-speak-is-going-paperless-good-for-the-classroom) share [open educational resources](http://www.openwa.org/category/textbooks/) to supplement learning, and [support student access](https://help.blackboard.com/Learn/Instructor/Course_Content/Mobile_Friendly_Courses)  [to instructional content anytime, anyplace!](https://help.blackboard.com/Learn/Instructor/Course_Content/Mobile_Friendly_Courses) Content tools includ[e Items,](http://edtechnews.matc.edu/bb_support/bb_9.1_tutorials/creating_and_managing_content/adding_files_bb9.1.pdf) [Files,](http://edtechnews.matc.edu/bb_support/bb_9.1_tutorials/creating_and_managing_content/create-a-file-download-link.pdf) [Weblinks,](http://edtechnews.matc.edu/bb_support/bb_9.1_tutorials/creating_and_managing_content/making-web-links.pdf) [Content Areas,](http://edtechnews.matc.edu/bb_support/bb_9.1_tutorials/creating_and_managing_content/creating-content-area-buttons.pdf) and Content [Folders.](http://edtechnews.matc.edu/bb_support/bb_9.1_tutorials/creating_and_managing_content/creating-content-area-folders.pdf)

### **Use Communication Tools to Regularly Contact Students**

Use Blackboard's **[Announcement](http://edtechnews.matc.edu/bb_support/bb_9.1_tutorials/communication_%20tools/creating_announcements.pdf) an[d Email](http://edtechnews.matc.edu/bb_support/bb_9.1_tutorials/communication_%20tools/sending_email.pdf) tools to send weekly updates, reminders, or other notifications to help** learners stay on track. Use the [Discussion Board](http://edtechnews.matc.edu/bb_support/bb_9.1_tutorials/discussion_board/discussion_board.pdf) to foster a community of inquiry and open communication. For example, consider creating a "homework questions" forum for students to contact you or collaborate with classmates.

#### **Engage Learners through Multimedia**

Use th[e Knowmia](https://docs.google.com/document/d/1uoKjoka5mKd5RjwVk4zkSdS5HhM5cKY5WKr_A1OHDNo/preview) or YouTube to supplement lessons with video examples that [motivate learning.](https://elearningindustry.com/arcs-model-of-motivation) These resources enable faculty t[o integrate video with classroom](https://www.commonsense.org/education/teaching-strategies/thinking-critically-about-video) curriculum. Potential uses for video to support classroom instruction include activating prior knowledge, providing remedial instruction, modeling expert performance, or creating opportunities for discussion.

## **Use Reflection and Collaboration Tools to Foster Deeper Learning**

Use th[e Journal tool](https://help.blackboard.com/Learn/Instructor/Interact/Journals) to create formative assessments that prompt learners to communicate their understanding or skill development through writing over time. Use the [Wiki tool](https://help.blackboard.com/Learn/Instructor/Interact/Wikis) to facilitate group projects or to give students a means to represent shared knowledge.

## **Collect Assignments Digitally**

Use th[e Assignment tool](http://edtechnews.matc.edu/bb_support/bb_9.1_tutorials/assignments/adding_assignment.pdf) to allow students to submit assignment files in one centralized course location for easy recordkeeping. An assignment in Blackboard can be configured t[o evaluate student works for plagiarism](http://edtechnews.matc.edu/bb_support/bb_9.1_tutorials/safeAssignment/instructor-guide-to-safeassign.pdf) and seamlessly integrate with tools for [providing assignment grade feedback](http://edtechnews.matc.edu/bb_support/bb_9.1_tutorials/assignments/grading_assignment.pdf) to students.

## **Post Grades and Feedback throughout the Semester**

Students want to be able to monitor their progress and performance in their courses at any point in time[. Use the Grade](https://docs.google.com/a/matc.edu/presentation/d/1zQM5vPww3uBe6Kd7rYb3ZFAlijRceykDDuyZkb8J6xk/edit?usp=drive_web)  [Center](https://docs.google.com/a/matc.edu/presentation/d/1zQM5vPww3uBe6Kd7rYb3ZFAlijRceykDDuyZkb8J6xk/edit?usp=drive_web) to provide constructive feedback that helps students grow. Students can view their personal grade feedback through the course's [My Grades](http://edtechnews.matc.edu/bb_support/bb_9.1_tutorials/grade_center/show_grades.pdf) tool.

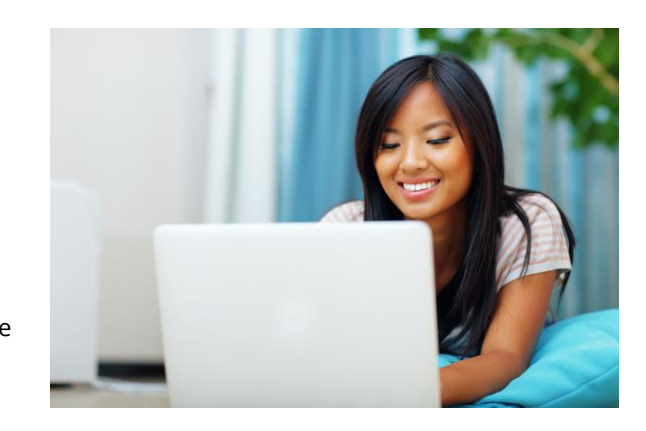

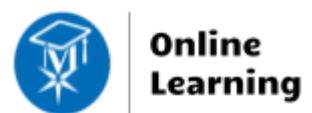

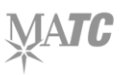